## Accessing the Official list of Software at Einstein

## **The [OFFICIAL list](https://itsupport.einstein.yu.edu/) of software is available from the itsupport website. To access the list**

• Log into the portal [\(https://itsupport.einstein.yu.edu\)](https://itsupport.einstein.yu.edu/) with your email name and password.

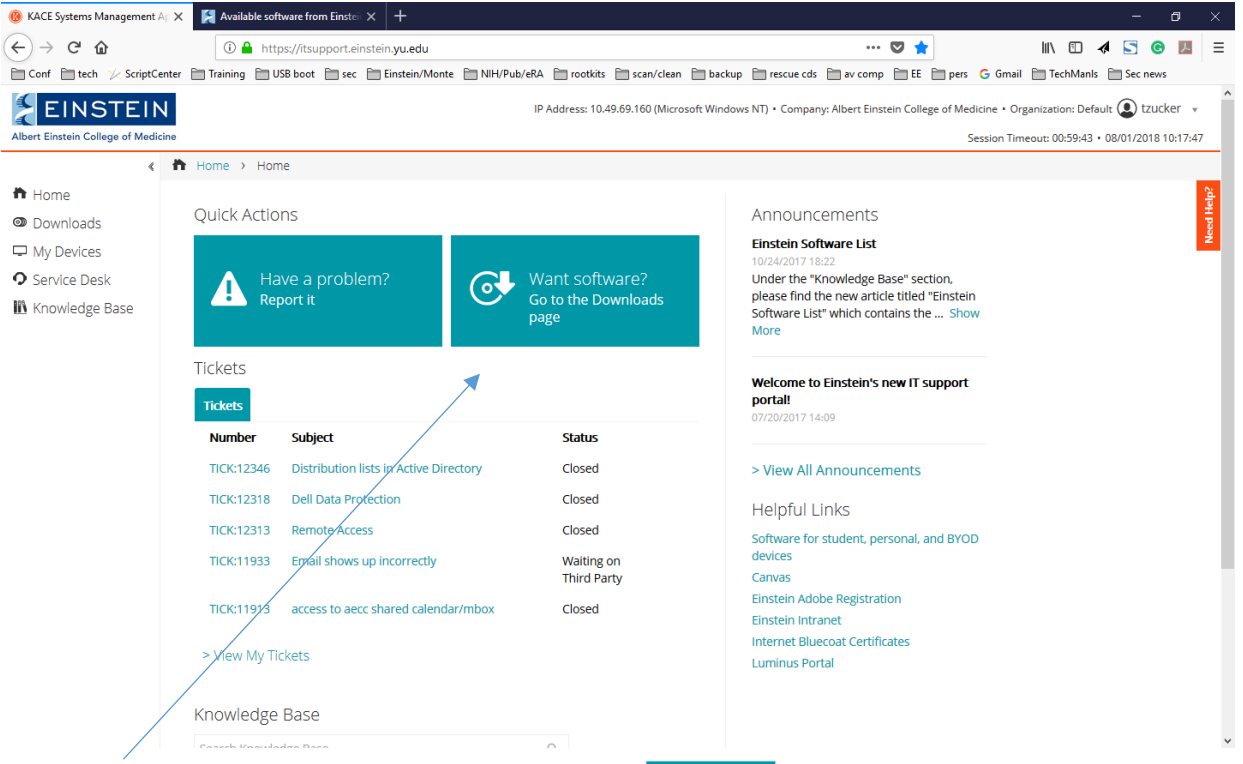

• Click on the large "Want Software?" button to  $\theta$ software

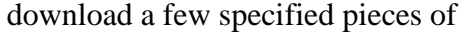

For the entire list with links,

- Click on "Knowledge Base"
	- n Home **O** Downloads My Devices **O** Service Desk
	- **III** Knowledge Base

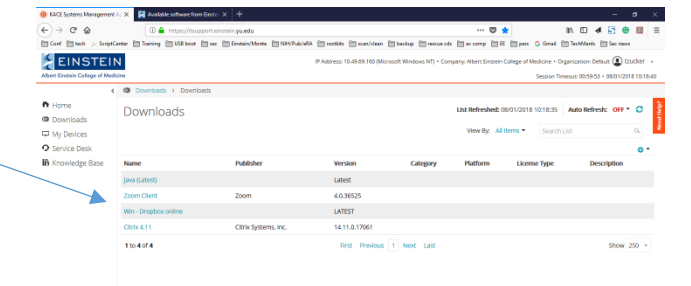

 Click "Einstein Software List," (KB:00013)

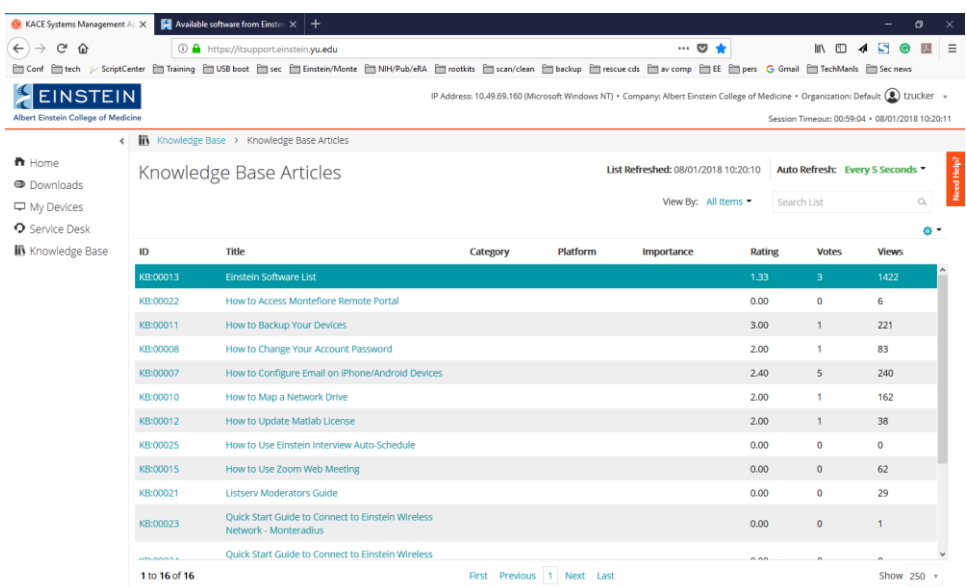

## **Article Details**

Click on the Einstein Software List.pdf attachment

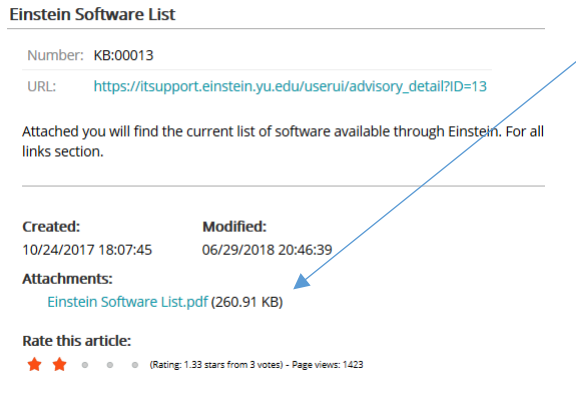

 Scroll to the piece of software you want and click the link. (note: links seem to only work in Internet Explorer 11)

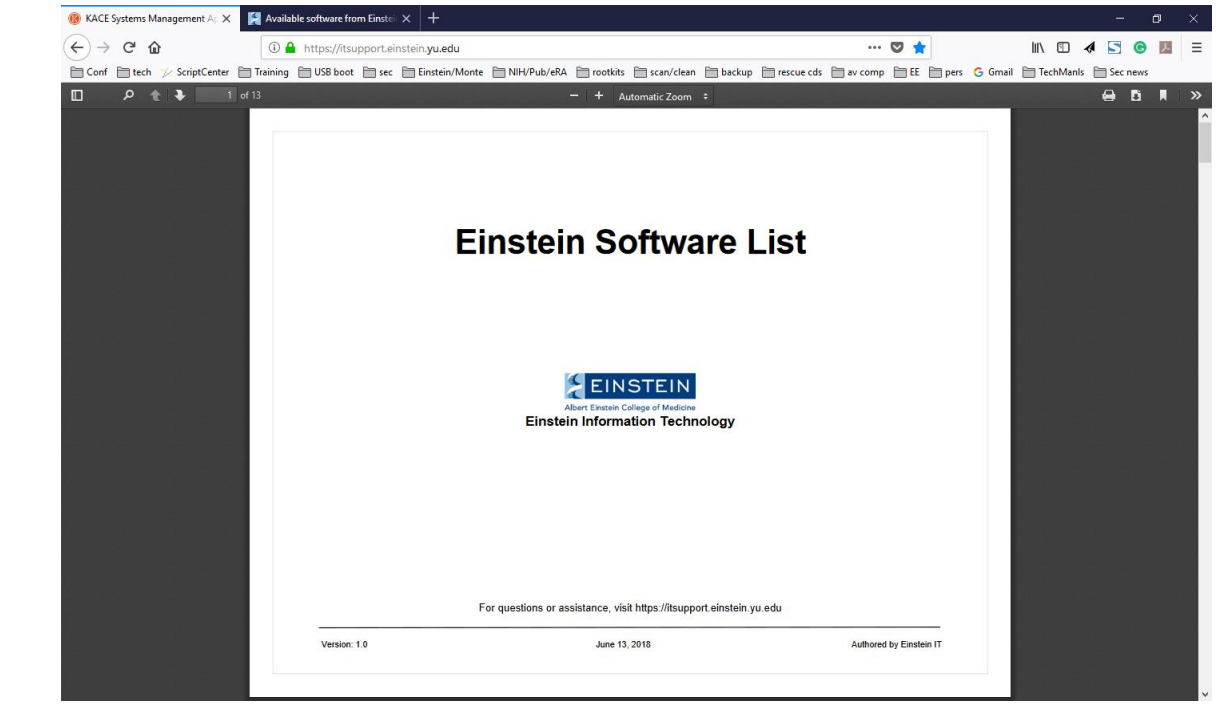